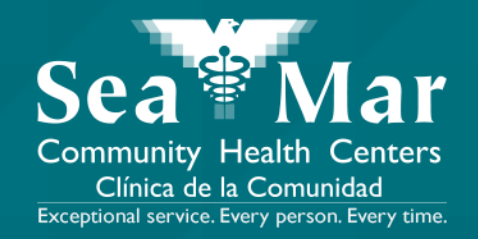

# **FollowMyHealth Features Guide: Paying Your Medical Bills**

via Online on the Computer

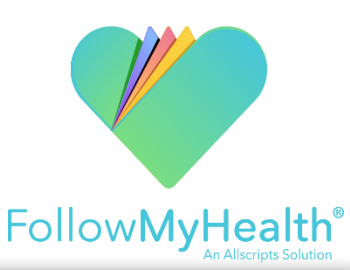

**1. On the "Home" page, scroll down until you see the "Billing" section in the right margin. Click the "Details" button to view the billing details.**

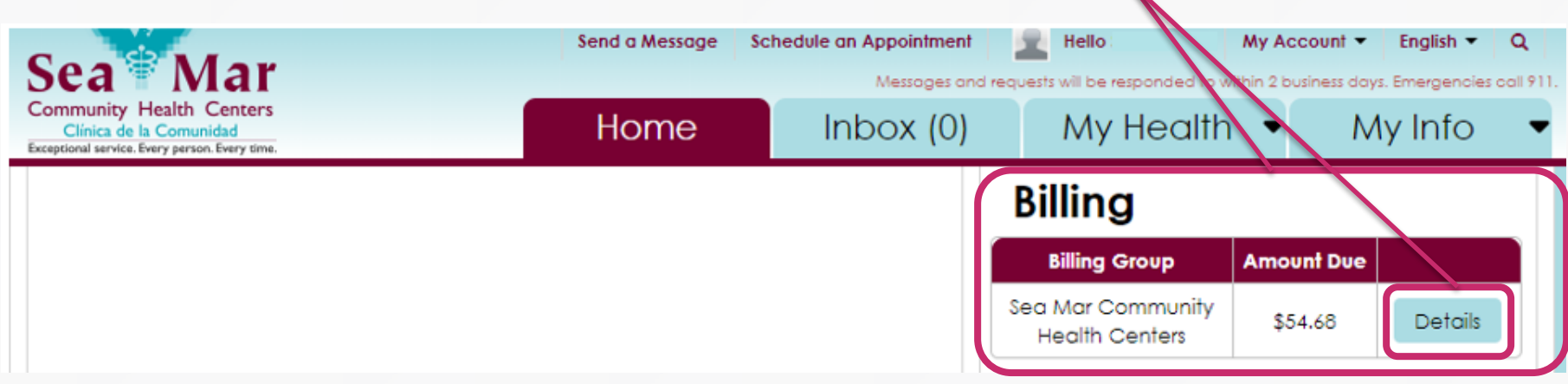

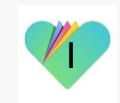

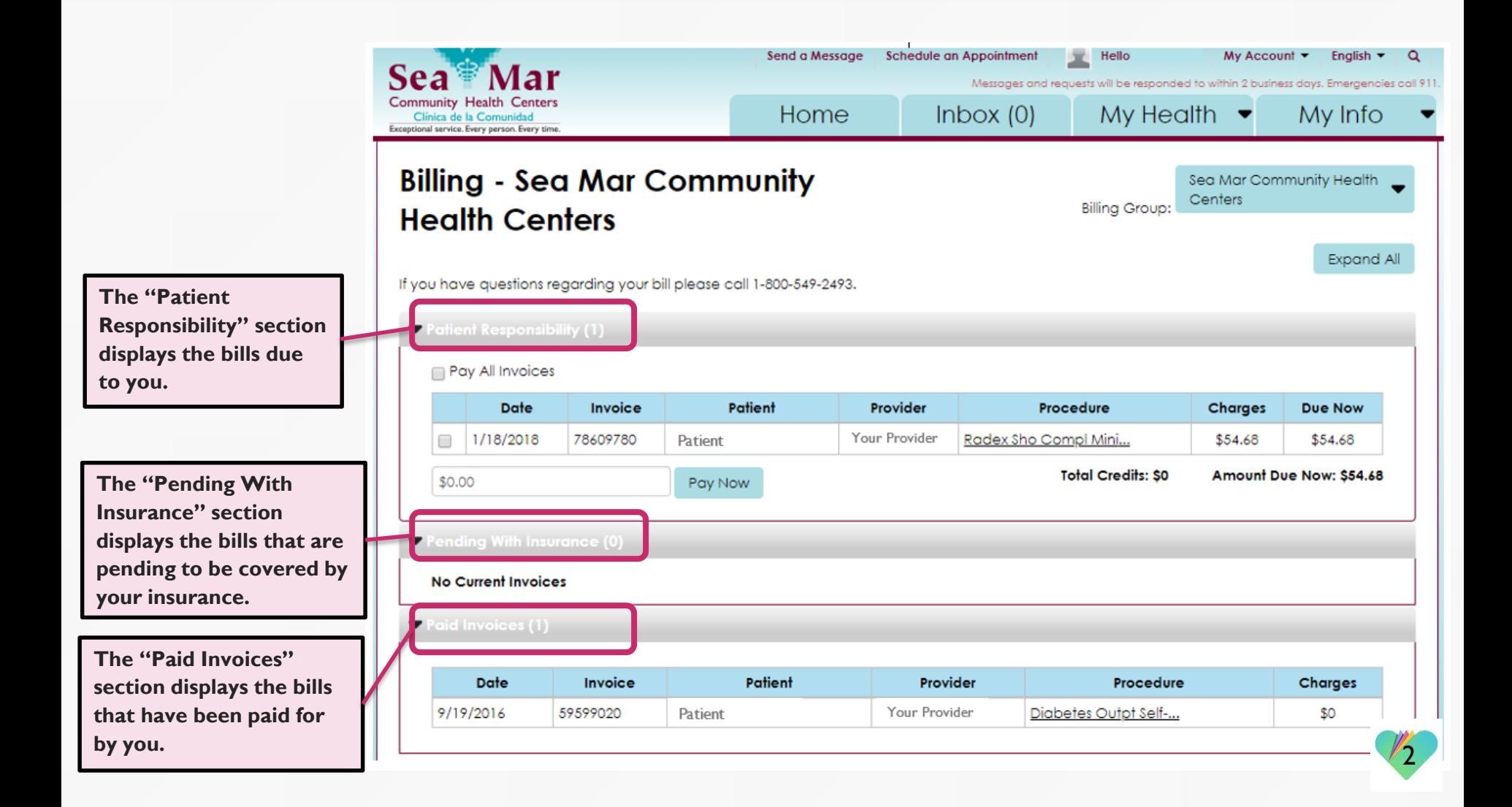

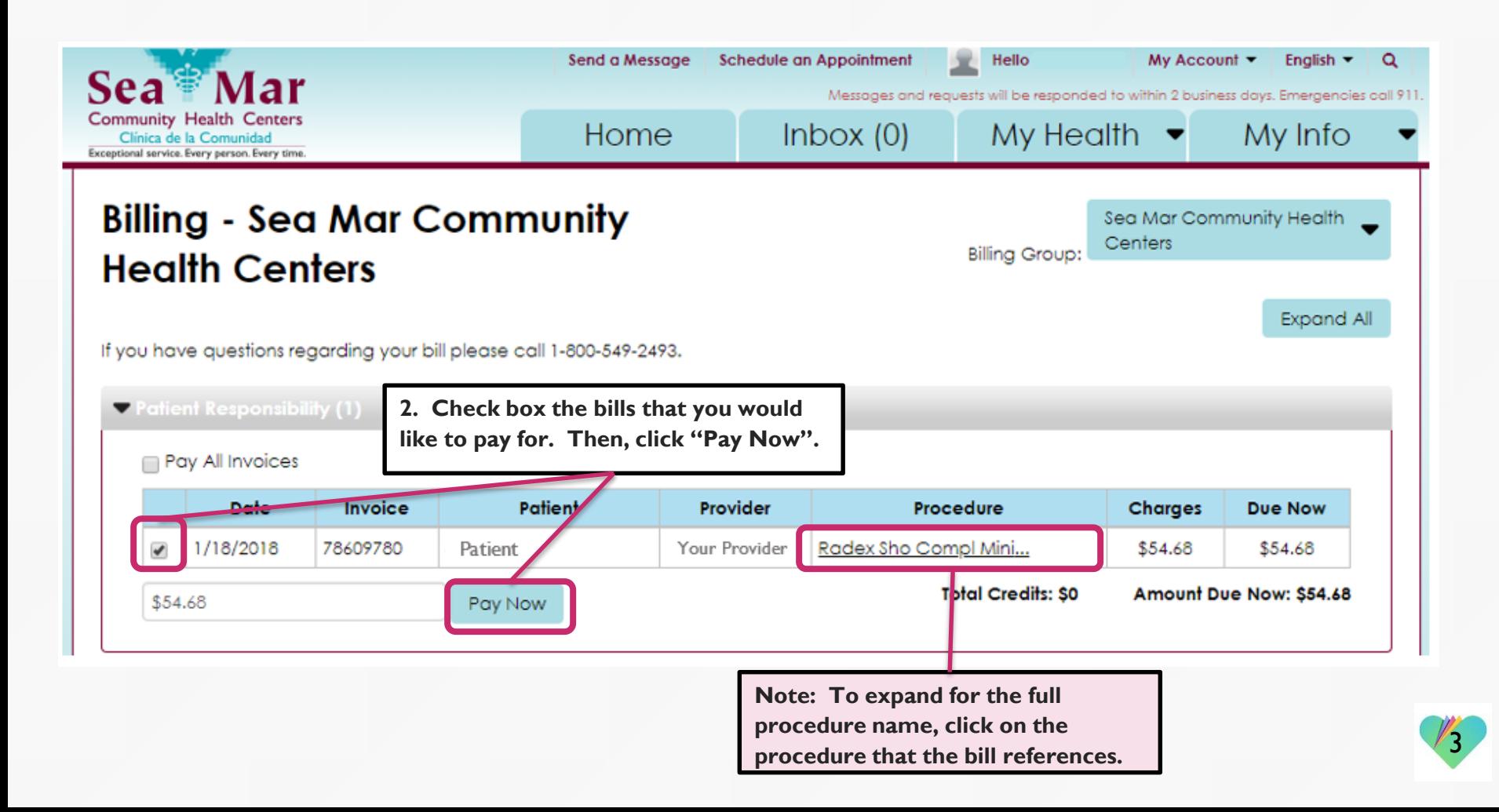

**Sea Mar Community Health Centers 3. This new window will open for you, which is** 

**where you will submit your payment.**

Sea <sup>g</sup> Mar **Community Health Centers** Clínica de la Comunidad

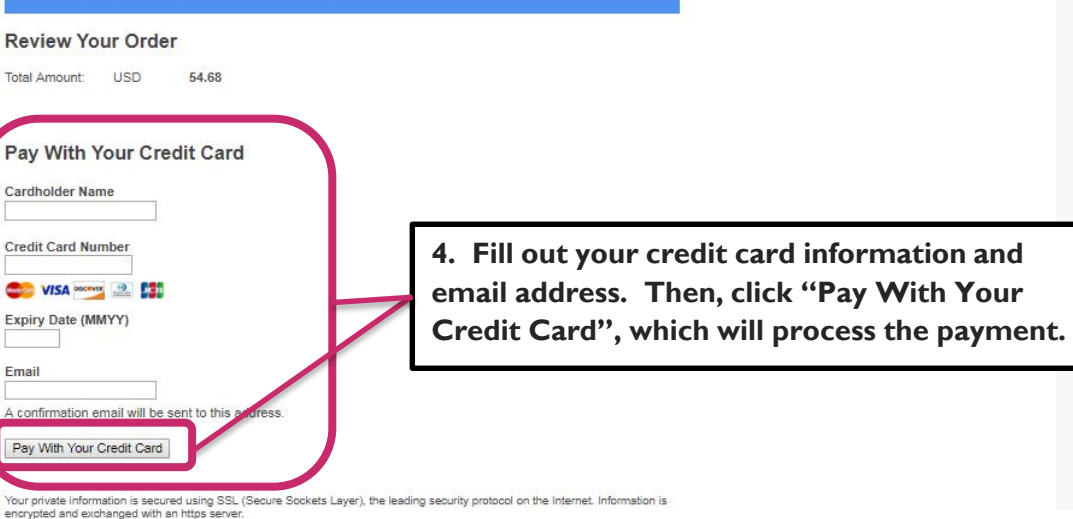

Secure Payment provided by First Data Corp.

We respect your privacy. We will pass your name, address or e-mail address on only to the merchant.

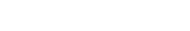

4

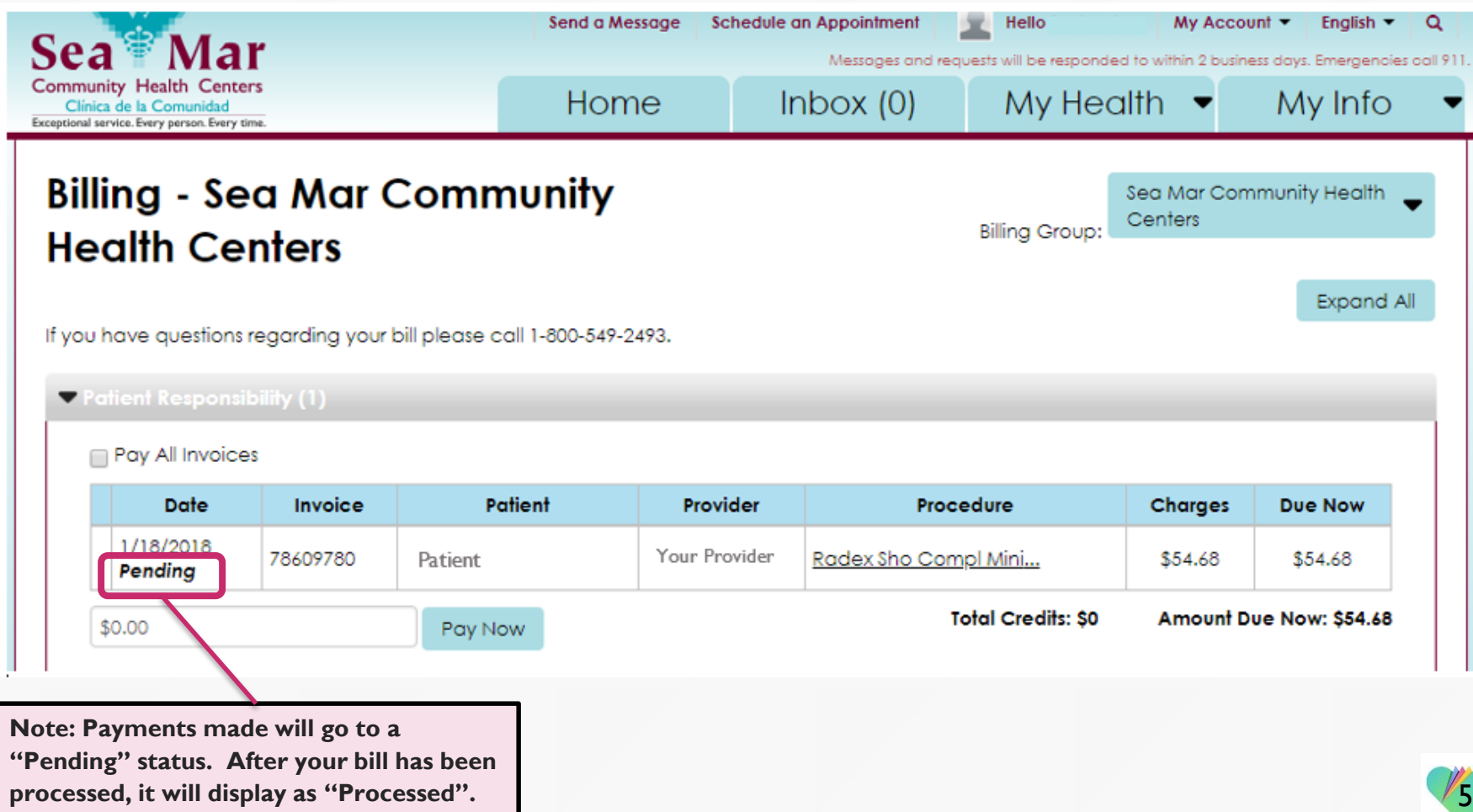

## FollowMyHealth Support Information

If you have any questions regarding your bills, please call Sea Mar's Billing Department at: 1-800-549-2493

If you need any assistance and/or support for your FollowMyHealth account, please contact:

> Support Hotline: 1-888-670-9775 Email: support@followmyhealth.com

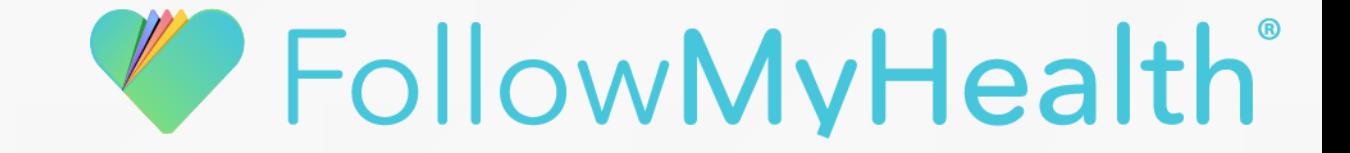